Rua Saparás, <sup>196</sup> - São Paulo - SP - 04255-110 - tel +55 <sup>11</sup> 2969-1600 - fax +55 <sup>11</sup> 2946-5220 - www.digimec.com.br **MANUAL DE INSTRUÇÕES**

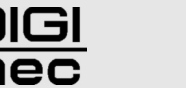

#### **Inversores de frequência série IFD**

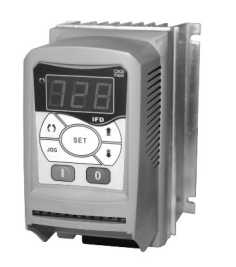

#### **INTRODUÇÃO**

Inversores de frequência são aparelhos eletrônicos microprocessados monofásicos, destinados a controlar a velocidade de motores elétricos trifásicos. Os inversores de frequência da Digimec, série IFD, possuem parâmetros fáceis de configurar, de acordo com suas necessidades, proporcionando ótimo desempenho. Fabricados em quatro versões, conforme a potência dos motores a que se destinam e acondicionados em caixas compactas montadas sobre um dissipador para sobrepor em painéis.

### **PRINCIPAIS CARACTERÍSTICAS**

**Programação por IHM (interface homem máquina).** 

34 parâmetros ajustáveis.

- Operação pela IHM ou pelas entradas dos bornes de controle.
- 1 entrada analógica + 4 entradas digitais e 1 saída a relé para motores de 0,5; 1,0; 1,5 e 2,0 cv.

### **PRINCIPAIS APLICAÇÕES**

Esteiras transportadoras, embaladeiras, extrusoras, furadeiras, ventiladores, bobinadeiras, etc.

### **SÍMBOLOS DE ADVERTÊNCIAS**

Os símbolos apresentados ao longo deste manual possuem a finalidade de lembrar ao usuário que os itens assinalados são importantes quanto ao uso correto e seguro dos inversores de frequência.

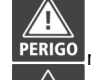

Procedimento altamente recomendável. A não observação pode causar danos materiais, ferimentos e morte.

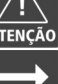

Recomendável. A não observação pode causar danos materiais.

Tópico importante. **NOTA** 

### **MENU DOS PARÂMETROS AJUSTÁVEIS**

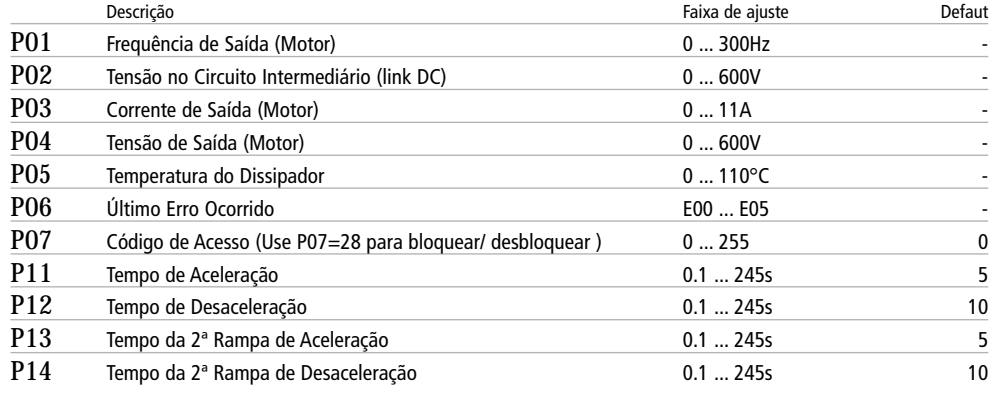

#### **ATENCÃO**

- Para conectar os fios do motor e os da alimen- □ tação na borneira do inversor use terminais tipo $\mathbb Q$ forquilha, evitando que resíduos de fios cajam dentro do aparelho.
- Não use contator entre motor e saída. Lique os fios do motor diretamente aos bornes de saída do inversor.
- Para não queimar o inversor: 1. Nunca lique a alimentação nos bornes de saída para o motor.
- 2. Nunca lique 2 bornes de saída juntos para não causar curto-circuito.

Se as recomentações acima e as demais constantes no manual de instruções não forem seguidas a garantia será invalidada.

Mi-IFD - 08.09 / 12.11: Devido às constantes evoluções tecnológicas, a Digimec reserva-se o direito de alterar qualquer informação técnica sem prévio aviso.

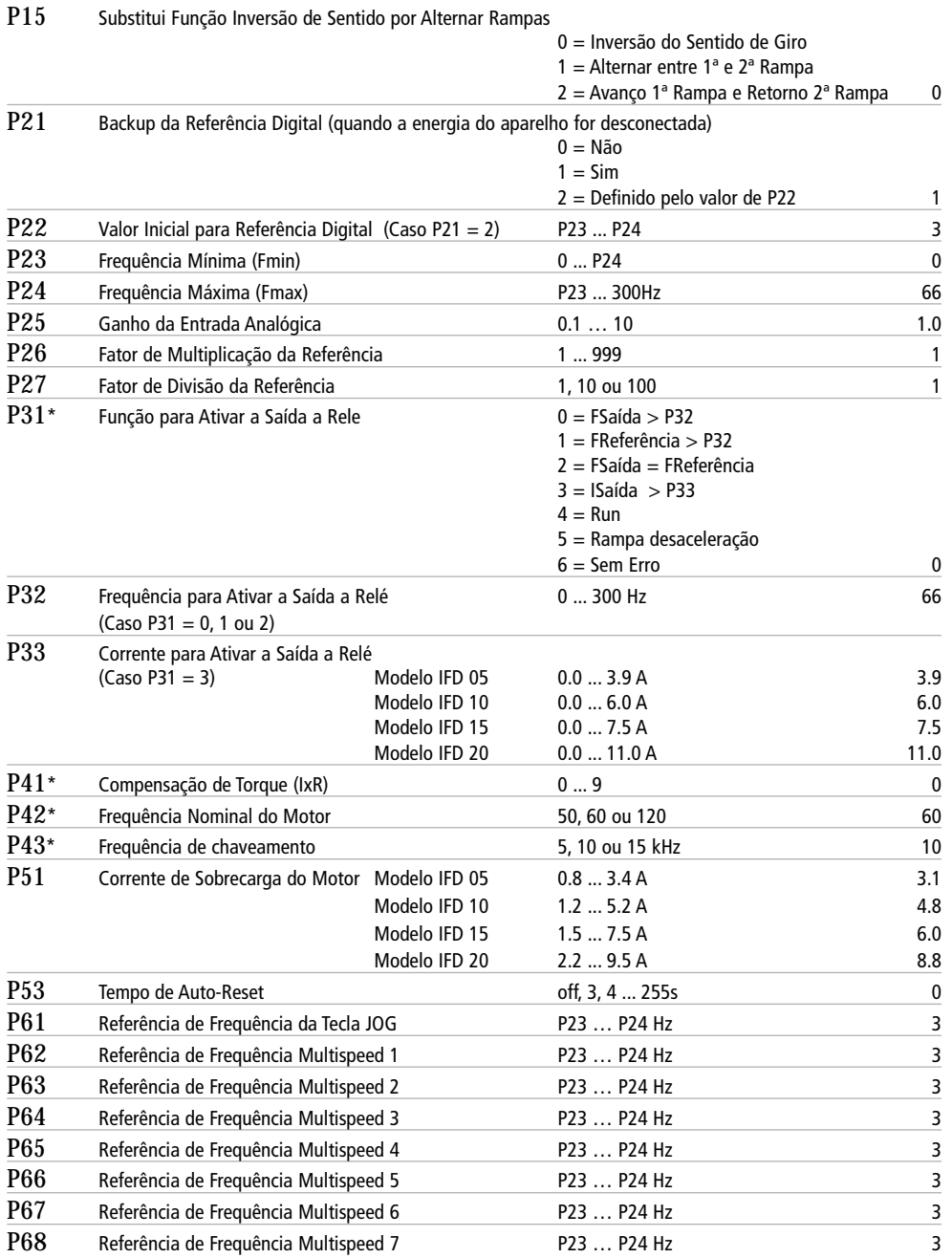

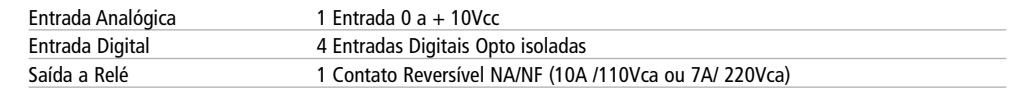

# **DIMENSÕES**

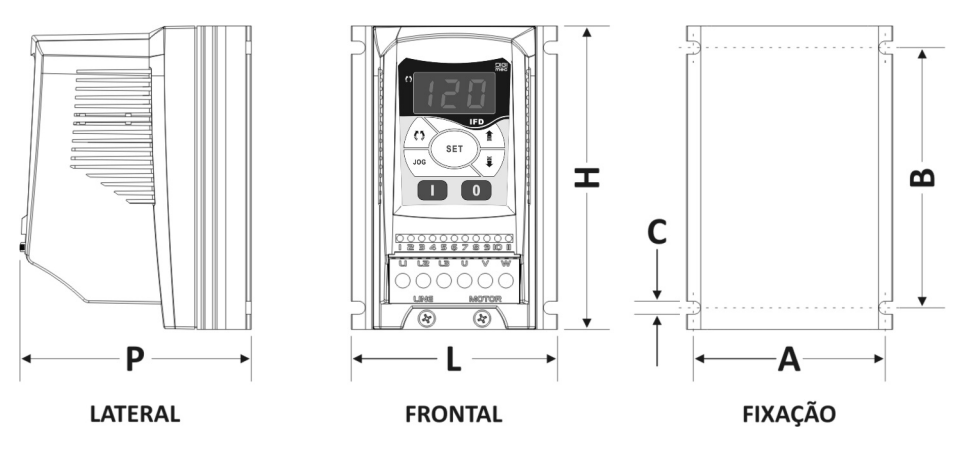

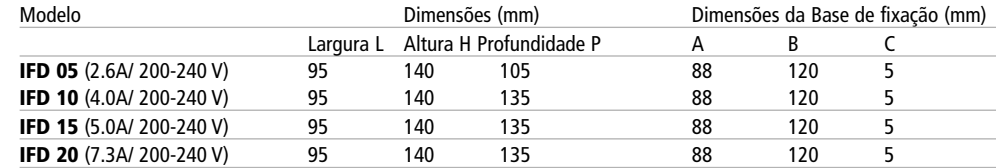

#### Anotações:

### **DESCRIÇÃO DOS ERROS**

- E01 **Erro de hardware**: Ocorre quando, ao inicializar, algum erro é detectado nos dispositivos de medição. Desenergize o inversor, mantenha-o desligado por alguns minutos, e tente ligá-lo novamente. Caso o problema persista, entre em contato com a assistência técnica.
- E02 **Sobretensão no circuito intermediário** (link CC): Ocorre quando a tensão no circuito intermediário estiver acima de 410V. Este erro pode ocorrer se a tensão da rede que alimenta o inversor estiver muito alta. Neste caso desconecte imediatamente o inversor da rede e verifique se a tensão da rede está dentro da especificação (200V-240V). O E02 também pode ocorrer se o inversor estiver acionando uma carga com grande inércia e houver uma desaceleração muito rápida. Caso isto ocorra aumente o tempo da rampa de desaceleração através do parâmetro P12.
- E03 **Subtensão no circuito intermediário** (link CC): Ocorre se a tensão do circuito intermediário estiver abaixo de 200V. Caso isto ocorra verifique se a tensão da rede está dentro da especificação (200V-240V) e se os fios que ligam o inversor à rede estão bem conectados.
- E04 **Sobretemperatura** / **Sobrecorrente**: Ocorre quando a temperatura do circuito integrado de potência atinge o limite de 103ºC. Neste caso, verificar se a temperatura ambiente se encontra muito alta (melhorar ventilação do inversor). Este erro também ocorre quando o valor da corrente de saída exceder o limite seguro de funcionamento do inversor. Neste caso verificar se não há curto-circuito entre duas fases ou no enrolamento do motor. Na partida, uma carga com inércia muito alta também pode causar este erro. Caso isto ocorra, tente aumentar o tempo da rampa de aceleração definida pelo parâmetro P11.
- E05 **Sobrecarga na função Corrente X Tempo** (P51): Ocorre quando há uma carga muito alta no motor, ou o ajuste de P51 é muito baixo para a aplicação. Para solucionar este erro pode-se tentar aumentar o valor da corrente de sobrecarga P51 ou, caso a inércia da carga seja muito alta, aumentar o tempo da rampa de aceleração P11.
- E09 **Sobrecorrente por hardware**: Ocorre quando o hardware do inversor detectar uma corrente acima do permitido.

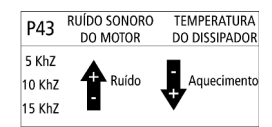

RELAÇÃO CHAVEAMENTO X RUÍDO SONORO X AQUECIMENTO

## **CARACTERÍSTICAS TÉCNICAS**

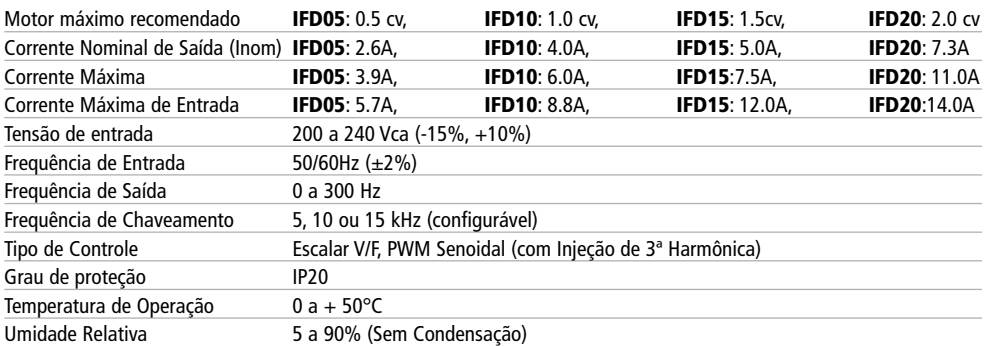

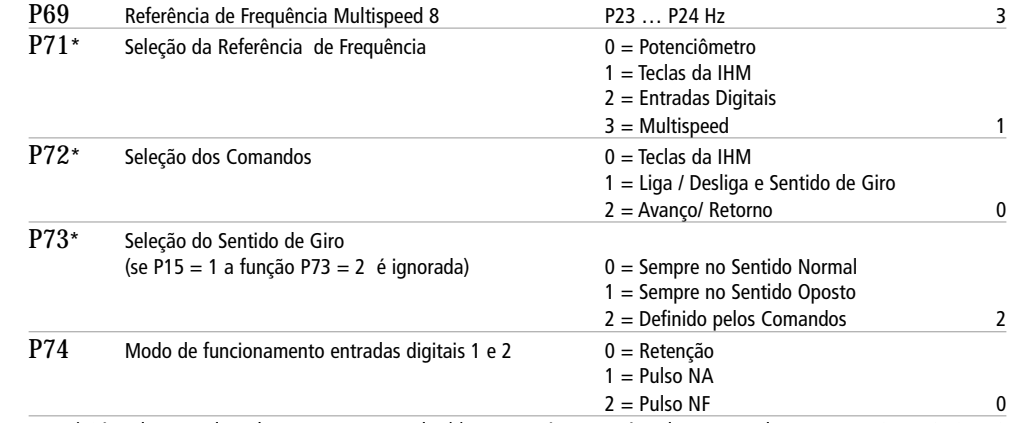

\* Só podem ser alterados com motor parado. \*\* Estes parâmetros só podem ser usados caso P71=3 e P72=0 ou 3

#### **INDICAÇÕES**

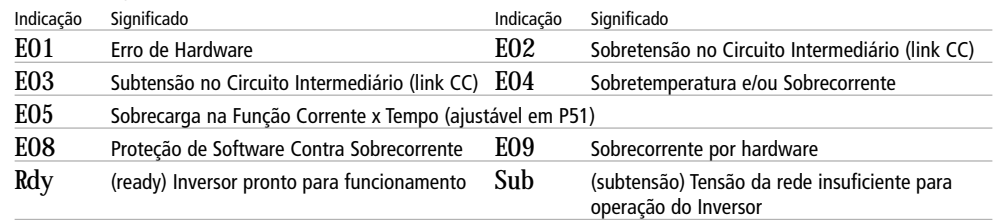

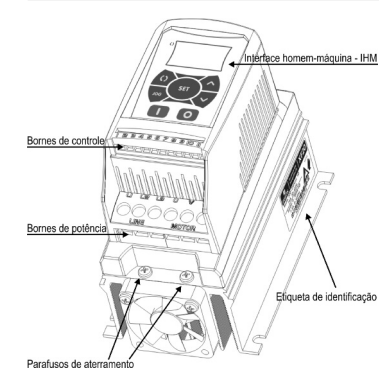

### **VISTA GERAL DOS IFD**

Como mostra a figura, o inversor é composto por uma caixa para sobrepor contendo Interface Homem-Máquina (IHM), um conjunto de bornes de controle, um conjunto de bornes de potência e dois parafusos de aterramento,

O funcionamento do inversor é parametrizado, controlado e monitorado pela IHM.

O controle e monitoramento de certas funções do inversor também podem ser feitos através dos bornes de controle, que possui :

01 entrada analógica 0-10Vcc (pinos 1, 2 e 3) – onde pode ser conectado um potenciômetro (>10kohms) para fornecer a referência frequência para o motor;

 $\Box$  04 entradas digitais opto-isoladas (pinos 4, 5, 6, 7 e 8) – que podem ser utilizadas para enviar comandos para o inversor (liga/ desliga, sentido de

giro, avanço/retorno) ou para fornecer uma referência digital de frequência para motor (aumentar ou diminuir velocidade através de chaves, ou modo multispeed);

01 saída à relé (pinos 9, 10 e 11) - que pode ser utilizada para sinalizar situações específicas de funcionamento do inversor. A função do relé é definida pelo parâmetro P31.

Nos bornes de potência devem ser conectadas a alimentação do inversor (L1 e L2) e os fios para alimentação motor (U, V, W).

Os parafusos de aterramento, existentes no dissipador, devem obrigatoriamente ser conectados ao terra de proteção (TP). Note que, na lateral do inversor existe uma etiqueta de identificação com suas principais especificações.

#### **RECOMENDAÇÕES**

No recebimento do inversor os seguintes itens devem ser verificados:

Observar se não ocorreram danos durante o transporte;

Caso seja detectado algum problema visivelmente relacionado com o transporte, contate imediatamente a transportadora.

O local de instalação dos inversores é um fator determinante para seu correto funcionamento e durabilidade. O inversor não deve ser exposto à:

- **Vibração excessiva;**
- **Poeira ou outras partículas suspensas no ar;**
- Gases ou líquidos corrosivos e/ ou explosivos;
- Chuva, raios solares, umidade excessiva ou maresia;
- Temperaturas fora da faixa de 0 a 50°C (condições nominais);

Umidade relativa do ar fora da faixa de 5% a 90% ou em condições de condensação.

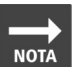

Se o inversor for instalado dentro de painéis ou caixas fechadas, certifique-se de que há exaustão adequada para que a temperatura ambiente fique dentro da faixa permitida de 0...50°C.

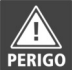

Somente pessoas com qualificação técnica adequada devem planejar ou implementar a instalação, operação e manutenção deste aparelho.

### **FIXAÇÃO**

Para uma correta instalação deve-se:

- Fixar o inversor sempre na posição vertical e em superfícies razoavelmente planas;
- A fixação deve ser feita com parafusos através dos furos de fixação apropriados.
- Não colocar objetos sensíveis ao calor nas extremidades superior e inferior do inversor (dissipação de ar quente)
- Deixar no mínimo 50 mm de espaços livre ao redor do aparelho para ventilação adequada.

Caso seja necessário montar um inversor sobre o outro, respeitar a distância mínima livre de 50 mm e desviar o inversor superior do ar quente que vem do inversor inferior.

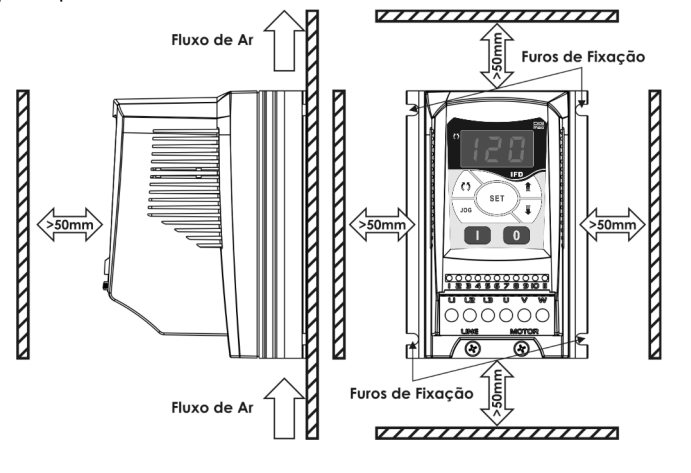

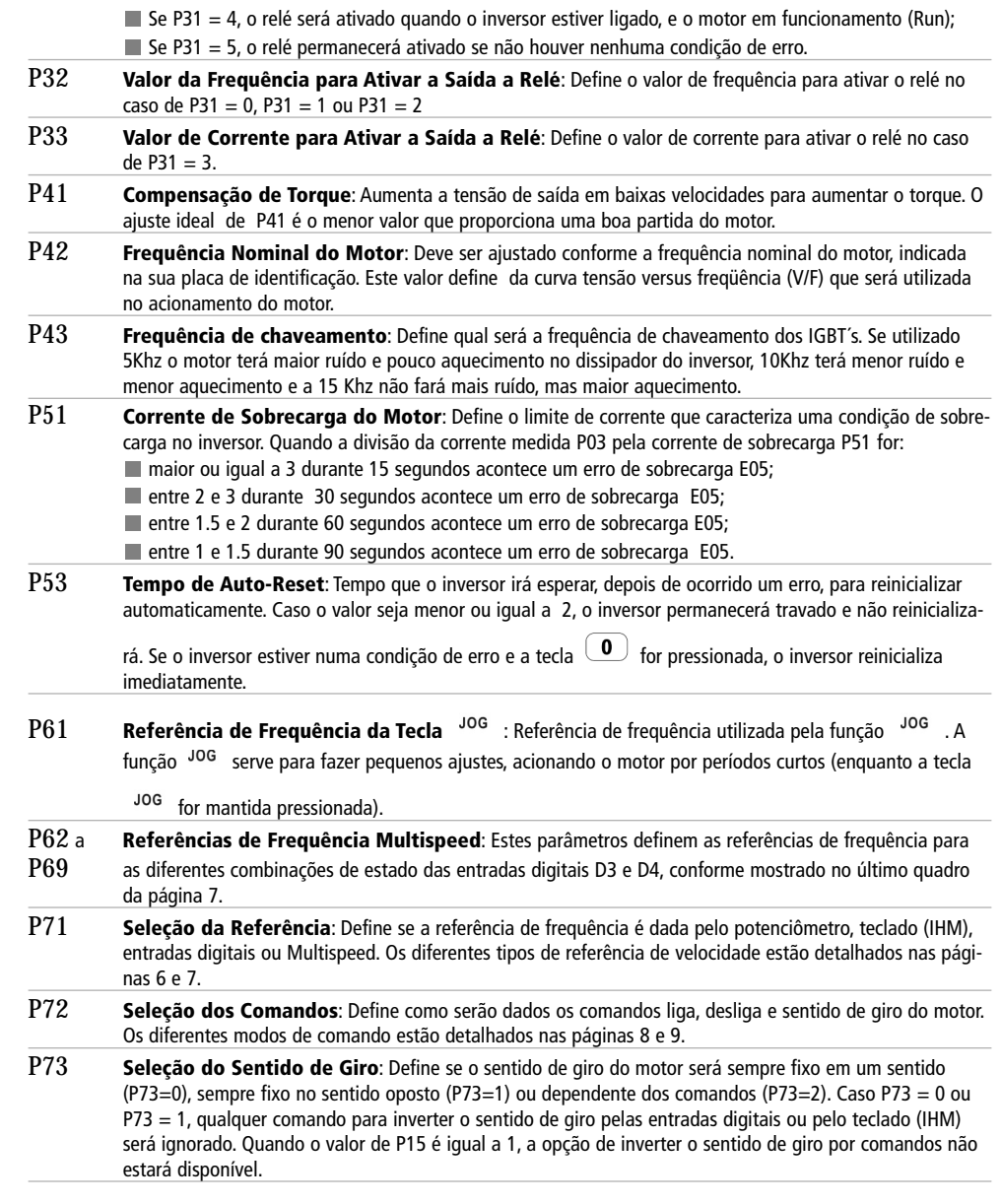

se repete o procedimento anterior. Cada vez que o parâmetro P07 é modificado para 28, o estado travadodestravado é alternado.

- P11 **Tempo de Aceleração**: Tempo, em segundos, para acelerar o motor linearmente de 0 Hz até a frequência nominal P42.
- P12 **Tempo de Desaceleração**: Tempo, em segundos, para desacelerar o motor linearmente da frequência nominal P42 até 0Hz.
- P13 **Tempo da 2ª Rampa de Aceleração**: Tempo definido para a 2ª rampa, em segundos, para acelerar o motor linearmente de 0 Hz até a frequência nominal P42.
- P14 **Tempo da 2ª Rampa de Desaceleração**: Tempo definido para a 2ª rampa, em segundos, para desacelerar o motor linearmente da frequência nominal P42 até 0Hz.
- P15 **Substitui Função Inversão de Sentido Por Alternar Rampas:** Define se as entradas de sentido de giro serão usadas para alternar entre a primeira e a segunda rampa de aceleração/desaceleração.
- P21 **Backup da Referência Digital**: Quando o inversor é desenergizado, e a referência de frequência é através da IHM (P71=1) ou das entradas digitais (P71=2), este valor define qual o valor inicial da referência de fre quência que será utilizado quando o inversor for religado Existem três opções para este parâmetro:  $\blacksquare$  Se P21 = 0: a referência de velocidade inicial será igual à frequência mínima aceita P23; Se P21 = 1: a referência de frequência inicial será igual à última referência de velocidade utilizada;

Se P21 = 2: a referência de frequência inicial será igual ao valor programado no parâmetro P22.

- P22 **Valor Inicial para Referência Digital**: Caso P21 = 2 (Backup da Referência Digital), este parâmetro define o valor inicial da referência frequência a ser utilizada quando o inversor é ligado. Este parâmetro só tem função quando P71 = 1 ou P71 = 2.
- P23 **Frequência Mínima**: É o menor valor de referência de frequência aceito. Quando o motor estiver ligado, a frequência da tensão aplicada a ele nunca será menor que P23. Existem casos em que é possível fazer com que o Backup de Referência Digital, o <sup>JOG</sup> ou uma referência MultiSpeed possuam um valor menor que P23, porém quando o motor for ligado o valor de P23 será sempre respeitado.
- P24 **Frequência Máxima**: Maior valor de referência de frequência aceito. Quando o motor estiver ligado, a frequência da tensão aplicada a ele nunca será maior que P24. Existem casos em que é possível fazer com que o Backup de Referência Digital, o <sup>JOG</sup> ou uma referência MultiSpeed possuam um valor maior que P24, porém quando o motor for ligado o valor de P24 será sempre respeitado.
- P25 **Ganho da Entrada Analógica**: Este parâmetro define o ganho da entrada analógica. Se for usado um potenciômetro, por exemplo, e este parâmetro estiver com o valor 4, a tensão de referência será multiplica da por quatro sendo que com ¼ de volta no potenciômetro se atingirá a tensão de referência máxima.
- P26 **Fator de Multiplicação da Referência**: Define um valor pelo qual o valor da freqüência de saída é multiplicado para que seja mostrado no parâmetro P01, conforme fórmula que define o valor do parâmetro P01.
- P27 **Fator de Divisão da Referência**: Define um valor pelo qual o valor da frequência de saída é dividido para que seja mostrado no parâmetro P01, conforme fórmula que define o valor do parâmetro P01.
- P31 **Função para Ativar a Saída a Relé**: Define a condição na qual a saída à relé será ativada:

Se P31 = 0, o relé será ativado quando a frequência da tensão de saída for maior que a configurada no parâmetro P32 (FSaída > P32);

 $\blacksquare$  Se P31 = 1, o relé será ativado quando a frequência referência for maior que a configurada no parâmetro P32 (FReferência > P32). Note que às vezes a frequência de referência pode estar defasada com a frequência de saída, devido às rampas de aceleração e desaceleração;

Se P31 = 2, o relé será ativado quando a frequência de saída for igual a frequência de referência (FSaída = FReferência);

Se P31 = 3, o relé será ativado quando a corrente medida for maior que a configurada no parâmetro P33 (Saída > P33);

#### **DIAGRAMA DE LIGAÇÕES**

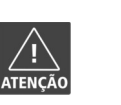

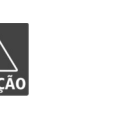

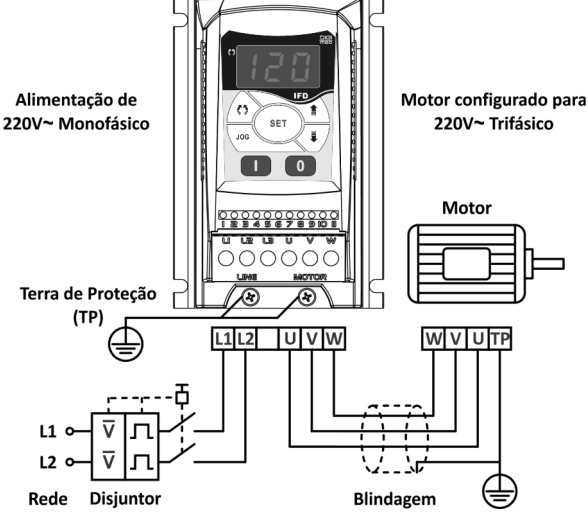

Para o correto funcionamento e segurança do inversor deve-se obrigatoriamente aterrá-lo através dos parafusos localizados na parte inferior do dissipador.

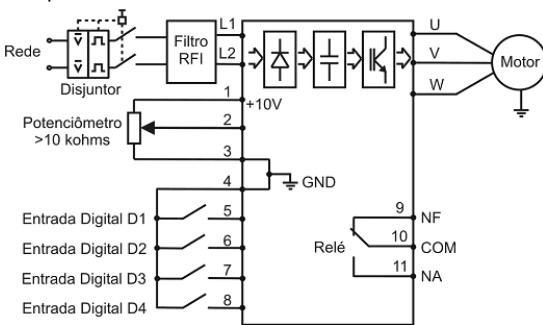

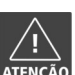

O inversor deve ficar pelo menos 25cm afastado de equipamentos e fiação sensíveis, como por exemplos: controladores de temperatura, CLPs, etc.

Não utilize, de forma alguma, o neutro para aterramento.

 $12<sub>1</sub>$ 

- O neutro da rede de alimentação do inversor deve ser solidamente aterrado.
- A tensão da rede deve ser compatível com a tensão nominal do inversor.
- Verifique se a tensão da rede está dentro dos limites da tensão nominal do inversor.

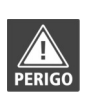

Certifique-se de que a rede de alimentação esteja desconectada antes de iniciar as ligações.

Este equipamento não pode ser utilizado como mecanismo de parada de emergência.

- O circuito de ligação deve ter uma chave que desligue a alimentação do inversor quando necessário (ex.: durante trabalhos de manutenção).
- Os inversores devem ser obrigatoriamente ligados a um terra de proteção (TP).

A conexão de aterramento deve seguir as normas técnicas vigentes.

# **DESCRIÇÃO DA INTERFACE HOMEM-MÁQUINA (IHM)**

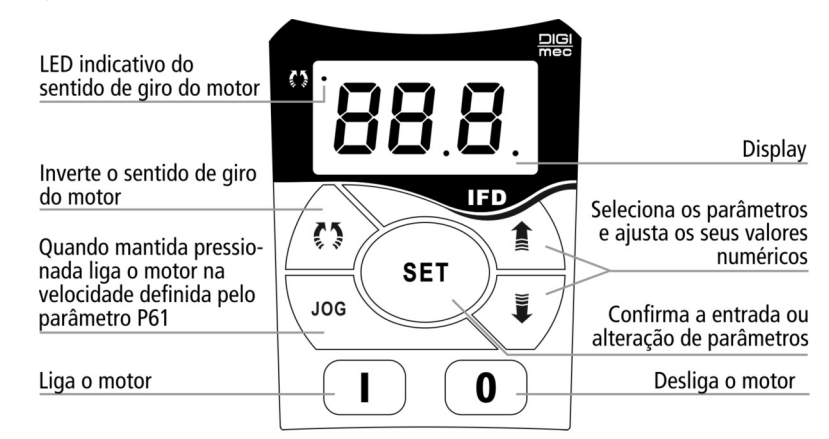

Através desta IHM é possível:

Configurar todos os parâmetros do inversor

Monitorar o funcionamento do inversor e de diversos parâmetros tais como corrente, frequência e tensão aplicada ao motor.

Controlar a partida, parada, sentido de giro e JOG do motor.

Programação dos parâmetros:

**Pressione a tecla**  $\tilde{\ddot{\bullet}}$  **ou**  $\hat{\dot{\bullet}}$  **repetidas vezes até que o parâmetro desejado apareça no display da IHM;** 

■ Quando o parâmetro desejado aparecer no display, pressione a tecla SET e o valor numérico do parâmetro aparecerá piscando no display da IHM;

A sequir utilize as teclas  $\tilde{\blacktriangledown}$  ou  $\hat{\blacktriangle}$  ou para ajustar o valor desejado, e por fim, pressione novamente a tecla para confirmar o valor ajustado.

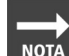

Note que os parâmetros de P01 a P07 podem apenas ser visualizados, mas não alterados. Note ainda que os parâmetros marcados com \*P71, P72, P73 só podem ser alterados com o motor parado.

### **OPERAÇÃO PELA IHM**

Para operar o motor através da IHM, configura-se os parâmetros abaixo:

**P71 = 1** (Seleção da Referência pela IHM)

Define que a referência de freqüência (ou seja a velocidade do motor) será definida pelas teclas  $\tilde{\blacktriangledown}$  ou  $\hat{\blacktriangle}$  da IHM

**P72 = 0** (Seleção dos Comandos pela IHM)

Define que os comandos para ligar, desligar,  $\overline{J}$ 00 e sentido de giro serão dados respectivamente pelas teclas  $\Box$ 

```
\bigcirc JOG \bigcirc da IHM.
```
#### **ENERGIZANDO O INVERSOR**

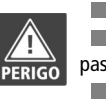

Sempre desconecte a alimentação geral antes de efetuar quaisquer conexões.

Após a correta instalação, conforme normas e procedimentos descritos anteriormente, siga os seguintes passos:

- Verifique se todas as conexões de aterramento, potência e controles estão corretas e firmes.
- Verifique as conexões do motor e se a corrente e tensão do motor estão de acordo com o inversor.
- Separe o motor da carga (mecanicamente), senão for possível tenha certeza de que o giro em qualquer direção (horário/anti-horário) não cause danos à máquina ou riscos pessoais.
- Meça a tensão da rede e verifique se ela está dentro da faixa permitida de tensão nominal entre 200- 230Vca (+ 10% / - 15 %).

Para colocar o inversor em funcionamento proceda da seguinte maneira:

#### **Energize o inversor**

O inversor executa algumas rotinas de auto-diagnóstico e se tudo estiver certo, o display indicará " rdy " (ready), que significa que o inversor está pronto para ser operado.

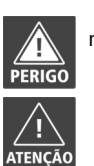

Mesmo após a desconexão da alimentação, altas tensões ainda podem estar presentes. Aguarde pelo menos 10 minutos para a descarga completa antes de tocar nas conexões ou transportar o inversor.

Caso o sentido de rotação do motor esteja invertido, deve-se desenergizar o inversor esperando no mínimo 10 minutos para a completa descarga dos capacitores e trocar entre si a ligação de dois fios quaisquer da saída do motor.

- Caso a corrente fique muito elevada, principalmente em baixas frequências, é necessário o ajuste da "Compensação de torque" que dada pelo parâmetro P41.
- Caso ocorra E02 na desaceleração, é necessário aumentar o tempo desta através do parâmetro P12.

### **DESCRIÇÃO DOS PARÂMETROS**

- P01 **Frequência de Saída (Motor)**: Quando o valor dos parâmetros P26 e P27 for igual a 1, este parâmetro indica o valor, em hertz (Hz), da frequência da tensão que é aplicada ao motor. Note que a velocidade do motor é proporcional a esta frequência. Quando o valor dos parâmetros P26 ou P27 for diferente de 1, o valor será mostrado conforme a fórmula:  $P^{01} = \frac{Freq\_Saida \times P26}{P27}$  em que freq.saída é a frequência de saída do motor, P26 é o fator de multiplicação da referência e P27 é o fator de divisão da referência. Neste caso, o valor pode estar entre 0.0 e 999. Se o resultado for maior que 999, o resultado será 999, pois é o valor máximo que o display pode mostrar. P02 **Tensão no Circuito Intermediário**: Indica o valor, em volts (V), da tensão contínua obtida através da retificação da tensão alternada da rede. P03 **Corrente de Saída (Motor)**: Indica o valor RMS, em ampères (A), da corrente de saída do inversor.
- P04 **Tensão de Saída (Motor)**: Indica o valor de tensão, em volts (V), que está sendo aplicada no motor: Para frequências maiores ou iguais à frequência nominal P42, a tensão aplicada é igual à tensão no circuito intermediário (link DC). Para frequências de saída entre a nominal P42 e metade da nominal, a tensão aplicada varia linearmente, na mesma razão da frequência.
- Para baixas frequências, a tensão de saída varia conforme a compensação de torque definida por P41. P05 **Temperatura no Dissipador:** Indica a temperatura no circuito integrado de potência do inversor. Caso a temperatura seja maior que 103ºC o erro de sobretemperatura E04 é disparado.
- P06 **Último Erro Ocorrido**: Indica qual foi o último erro ocorrido no inversor. Veja adiante a descrição dos possíveis erros, causas e soluções.
- P07 **Código de Acesso**: O parâmetro P07 funciona como uma chave trava-destrava. Quando sai de fábrica, o inversor está destravado e seus parâmetros podem ser modificados normalmente. Para travar a alteração dos parâmetros, é necessário o ajuste do valor do parâmetro P07 em 28. Para destravar novamente, apenas

#### **Especificação dos bornes de controle**

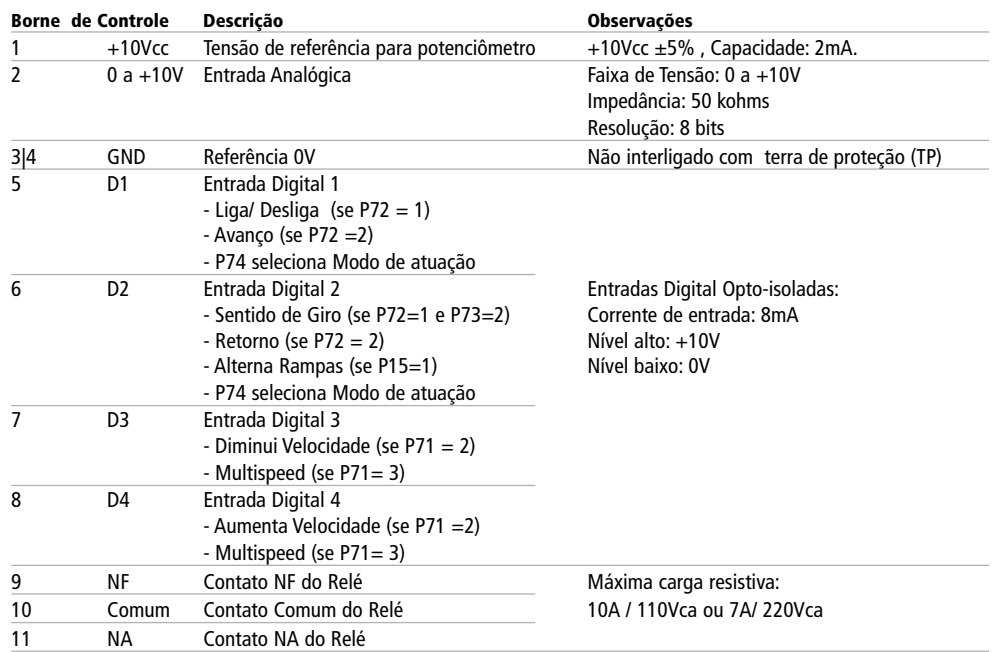

## **FUNÇÕES PARA ATIVAR A SAÍDA DO RELÉ**

Define a condição na qual a saída do relé será ativada.

#### **Função Frequência**

P31 = 0: o relé será ativado quando a frequência da tensão de saída for maior que a configurada no parâmetro P32 (**F**Saída > P32).

P31 = 1: o relé será ativado quando a frequência referência for maior que a configurada no parâmetro P32 (**F**referência > P32). Note que às vezes a frequência de referência pode estar defasada com a frequência de saída, devido às rampas de aceleração e desaceleração.

P31 = 2: O relé será ativado quando a frequência de saída for igual à frequência de referência de (**F**Saída = **F**Referência).

#### **Função Corrente**

P31 = 3: o relé será ativado quando a corrente medida for maior que a configurada no parâmetro P33 (**I**Saída > P33).

#### **Modo RUN**

P31 = 4: o relé será ativado quando o inversor estiver ligado, e o motor em funcionamento (Run).

#### **Rampa de Desaceleração**

 $P31 = 5$ : o relé será ativado somente na rampa de desaceleração.

#### **Condição de Erro**

P31 = 6: o relé permanecerá ativado se não houver nenhuma condição de erro.

**P73 = 2** (Seleção do Sentido de Giro através dos Comandos)

Define que o sentido de giro do motor será dado pelos comandos. Neste caso como inversor foi configurado para rece-

ber comandos pela IHM (P72 = 0), o sentido de giro será dado pela tecla  $\bullet$  da IHM

O inversor já sai de fábrica com a configuração acima. Portanto caso as ligações elétricas já tenham sido feitas, pode-se energizar o inversor seguindo os procedimentos da página 10, e operar o motor com o procedimento abaixo:

**Pressione a tecla**  $\Box$  para ligar o motor. ■ Utilize as teclas  $\check{\bullet}$  ou  $\hat{\bullet}$  para reduzir ou aumentar a velocidade do motor.

**Pressione a tecla**  $\leq$  **para inverter o sentido de giro do motor.** 

**Para desligar o motor utilize a tecla**  $\left( \begin{array}{c} \bullet \end{array} \right)$ 

Com o motor parado pode-se manter pressionada a tecla  $\frac{106}{206}$  para movimentar o motor na velocidade definida pelo parâmetro P61do menu.

Para que as teclas  $\tilde{\blacktriangledown}$  ou  $\hat{\blacktriangle}$  funcionem para reduzir ou aumentar a velocidade do motor é necessário que o parâmetro P01 (freqüência de saída) seja selecionado para aparecer no display do inversor, além de P71=1; P72=0, P73=2.

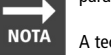

A tecla , só pode ser usada quando o motor estiver desligado. Quando o motor estiver ligado, a tecla não tem efeito.

### **OPERAÇÃO PELOS BORNES DE CONTROLE**

O modo mais simples de operar o inversor é através de sua IHM,contudo o inversor também pode ser configurado, através de P71, P72 e P73, para operar através dos bornes de controle.

Para isto, o parâmetro P71 deve ser configurado para definir um dos tipos de referência de freguência mostrados a seguir, e os parâmetros P72 e P73 devem ser configurados para definir um dos modos de comando mostrados na sequência.

#### **Modos de referência:**

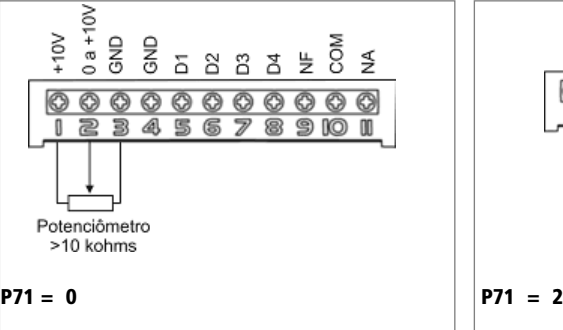

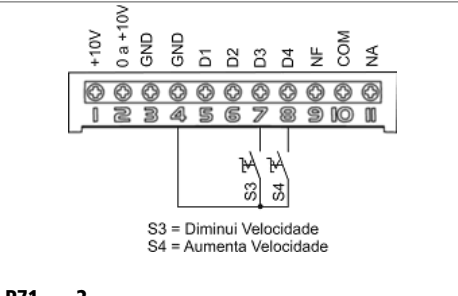

 $\vert$ Neste caso, a velocidade será dada pelo potenciômetro  $\vert$  S3 e S4 são chaves de contato momentâneo (push-button). que se conecta nos bornes 1, 2 e 3. Pressionadas aumentam ou diminuem a velocidade do motor.

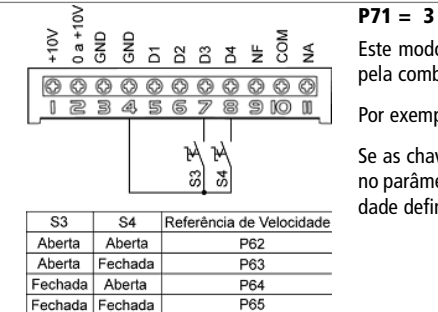

Este modo é conhecido como Multispeed. Sendo a velocidade definida pela combinação do acionamento das chaves S3 e S4.

Por exemplo:

Š

Se as chaves S3 e S4 estão abertas o motor gira na velocidade definida no parâmetro P62. Se S3 está aberta e S4 fechada o motor gira na velocidade definida em P63, e assim por diante, como ao lado.

#### **Modos de comando:**

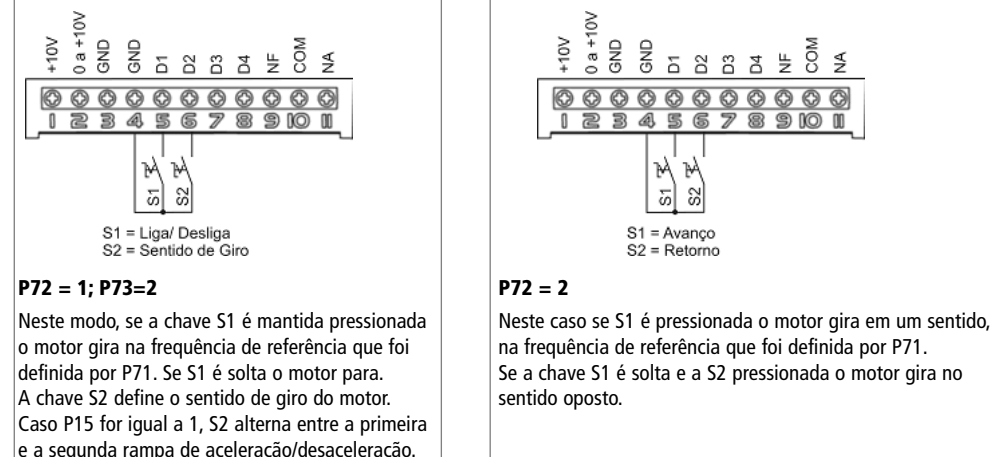

α<br>πe σ  $+10V$ 응 MOC 5883  $\frac{\mu}{Z}$ 0000000000 123456789100 NM 하  $\mathbb{S}$ S1 = Avanço  $S2 = Retorno$ Se a chave S1 é solta e a S2 pressionada o motor gira no sentido oposto.

Qualquer um dos tipos de referência de frequência (velocidade) (P71=0,2 ou 3) pode ser combinado com um dos modos de comandos P72=1 ou 2; P73=2 (na página seguinte) mostra os seis modos de funcionamento possíveis, resultantes desta combinação.

Também é possível configurar um dos modos de referência de frequência P71 e configurar P72 = 0 e P73 = 2 para que

os comandos sejam através da teclas  $\Box$  ,  $\Box$  ,  $\Box$  ,  $\Box$  ,  $\Box$  ,  $\Box$  ,  $\Box$  ,  $\Box$  ,  $\Box$  ,  $\Box$  ,  $\Box$ 

Pode-se ainda configurar um dos modos de comando e configurar P71 = 1 para que a referência de velocidade seja dada

pelas teclas  $\overline{\phantom{a}}$  e  $\overline{\phantom{a}}$  da IHM

Nos bornes 9, 10 e 11 estão localizados respectivamente os contatos NF (normalmente fechado), COM (comum) e NA (normalmente aberto) de um relé. Este relé pode ser configurado para comutar em função da configuração do parâmetro P31 (ver menu).

O resumo das especificações de cada pino do borne de controle está na página 10.

#### **Modos de funcionamento:**

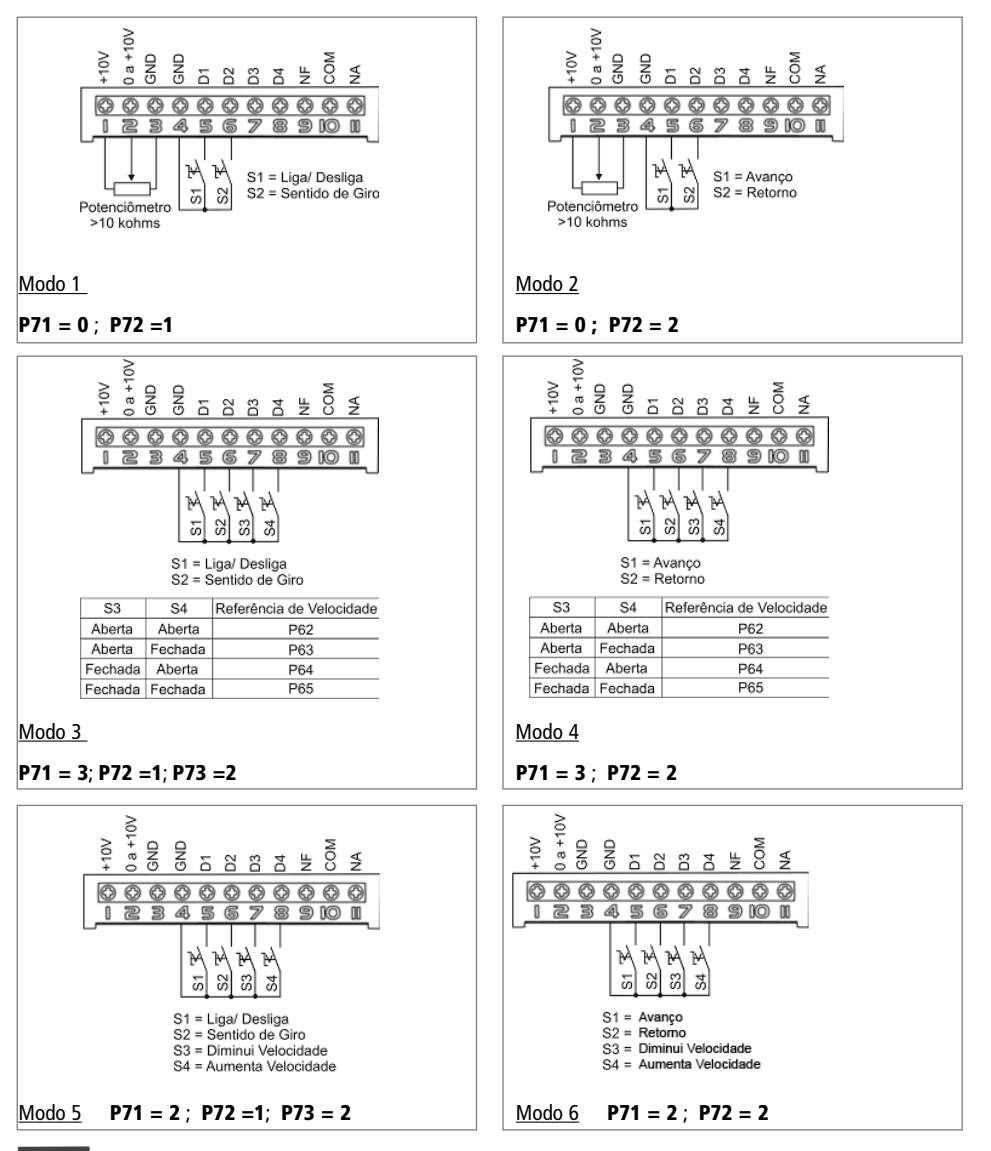

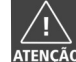

Condutores de sinal do borne de controle devem ser separados fisicamente, dos cabos de de alimentação do inversor e dos cabos do motor.